## Tallaabo-tallaabo ku saabsan sida loo Isticmaalo Zoom

- 1. Isticmaal noocii ugu danbeeyay ee aalada Chrome ama Firefox.
- 2. Aad boroowsarka interneetka kadibna kuqor: Zoom.

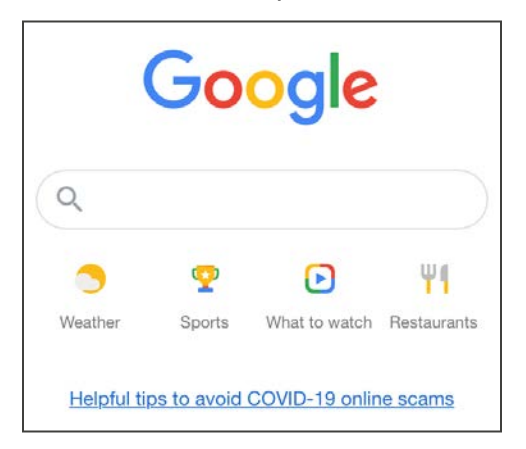

3. Dooro Zoom: Video Conferening option (Dookhda Kulan Muuqaaleedka).

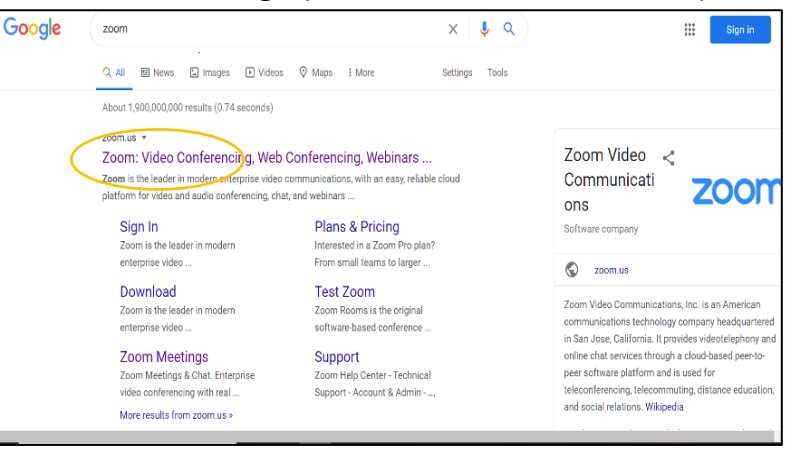

4. Qaybta midig ee kore, dooro: JOIN A MEETING (KU BIIR KULANKA).

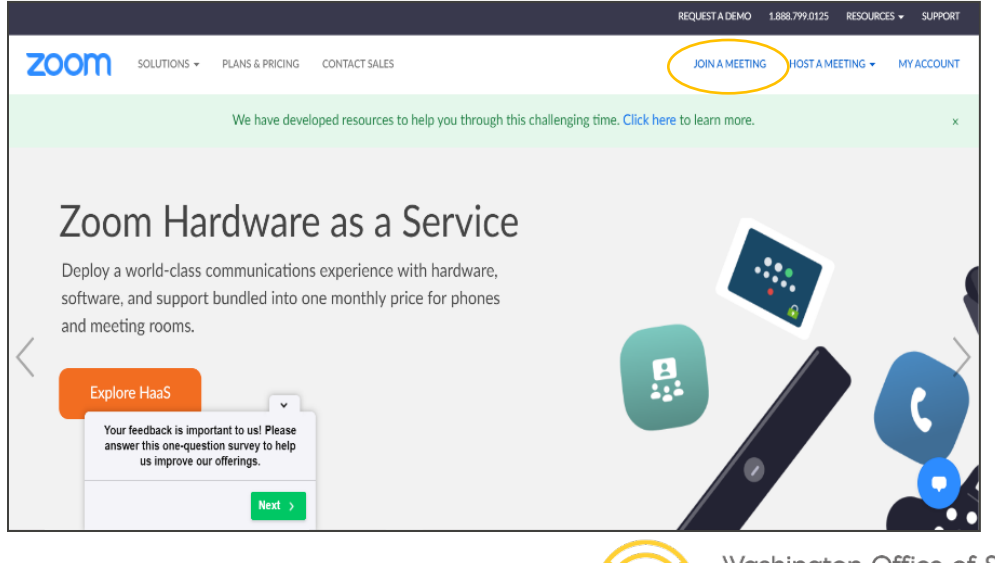

Washington Office of Superintendent of **PUBLIC INSTRUCTION** 

5. Qaybta banaan ku qor Lambarka Kulanka ee laguugu soodiray iimaylka casuumaada. Kadib ku dhufo Join (ku dhufo)

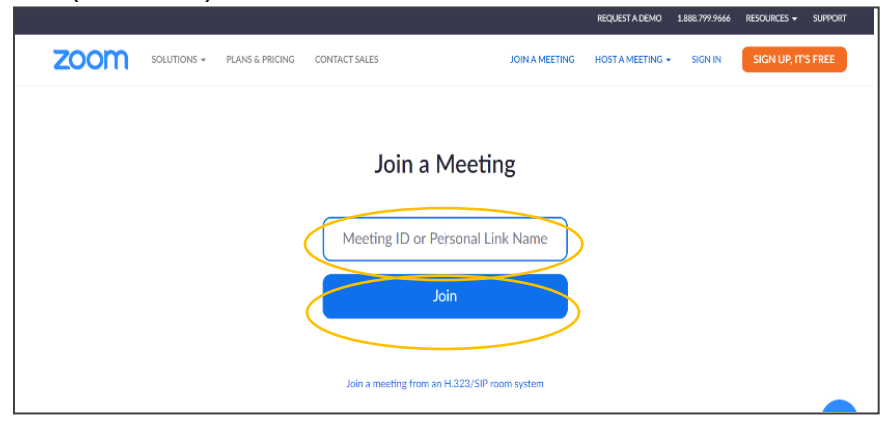

6. Raac tilmaamaha shaashada intaas kadib waxaad geli doontaa Kulanka Zoom-ka

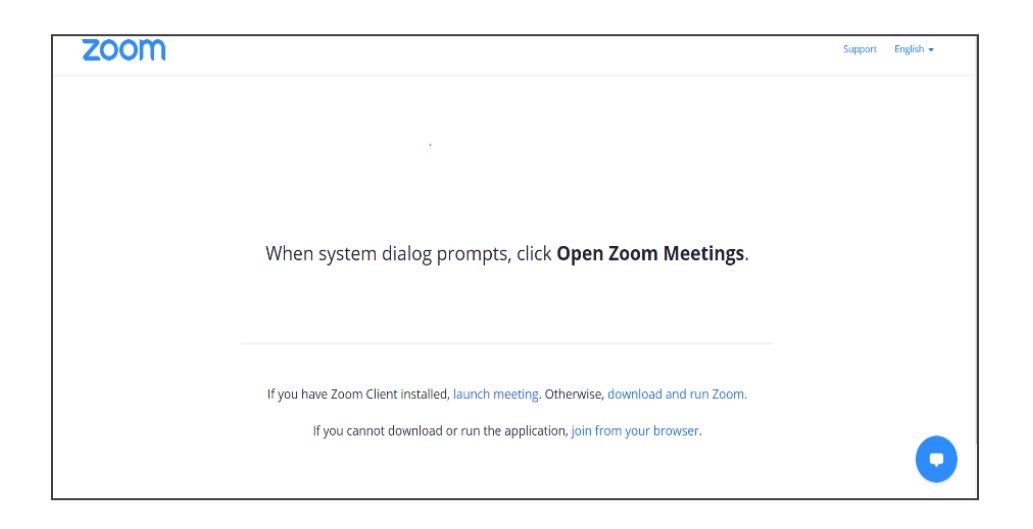